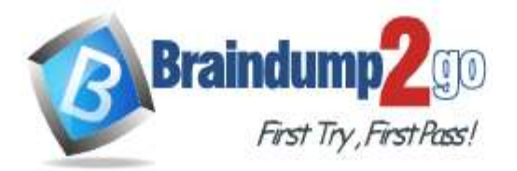

 **Braindump2go [Guarantee All Exams](https://www.braindump2go.com/) 100% Pass** 

```
One Time!
```
**Vendor: Microsoft**

# **Exam Code: AZ-204**

# **Exam Name: Developing Solutions for Microsoft Azure**

# **New Updated Questions from Braindump2go (Updated in Jan./2021)**

# **[Visit Braindump2go and Download Full Version AZ-204 Exam Dumps](https://www.braindump2go.com/az-204.html)**

## **QUESTION 158**

A company is developing a solution that allows smart refrigerators to send temperature information to a central location. You have an existing Service Bus.

The solution must receive and store messages until they can be processed. You create an Azure Service Bus instance by providing a name, pricing tier, subscription, resource group, and location.

You need to complete the configuration.

Which Azure CLI or PowerShell command should you run?

# A. New-AzureRmServiceBusNamespace

# -ResourceGroupName fridge-rg

- -NamespaceName fridge-ns
- -Location fridge-loc

# B. az servicebus namespace create

- -resource-group fridge-rg
	- -name fridge-ns
	- -location fridge-loc
- C. New-AzureRmResourceGroup
	- -Name fridge-rg
	- -Location fridge-loc
- D. az servicebus queue create
	- --resource-group fridge-rg
	- --namespace-name fridge-ns
	- --name fridge-g

# **Answer:** D

#### **Explanation:**

A service bus instance has already been created (Step 2 below). Next is step 3, Create a Service Bus queue. Note:

Steps:

Step 1: # Create a resource group

resourceGroupName="myResourceGroup"

az group create --name \$resourceGroupName --location eastus Step 2: # Create a Service Bus messaging namespace with a unique name namespaceName=myNameSpace\$RANDOM

az servicebus namespace create --resource-group \$resourceGroupName --name \$namespaceName -- location eastus Step 3: # Create a Service Bus queue

az servicebus queue create --resource-group \$resourceGroupName --namespace-name \$namespaceName --name **BasicQueue** 

# **300-410 [Exam Dumps](https://www.braindump2go.com/300-410.html) 300-410 [Exam Questions](https://www.braindump2go.com/300-410.html) 300-410 [PDF Dumps](https://www.braindump2go.com/300-410.html) 300-410 [VCE Dumps](https://www.braindump2go.com/300-410.html)**

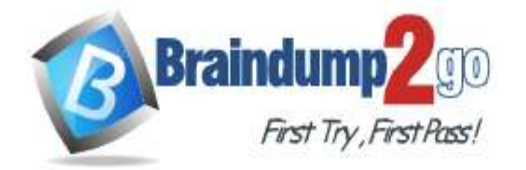

Step 4: # Get the connection string for the namespace

connectionString=\$(az servicebus namespace authorization-rule keys list --resource-group \$resourceGroupName - namespace-name \$namespaceName --name RootManageSharedAccessKey -- query primaryConnectionString - output tsv)

References:

https://docs.microsoft.com/en-us/azure/service-bus-messaging/service-bus-quickstart-cli

#### **QUESTION 159**

A company is developing a solution that allows smart refrigerators to send temperature information to a central location. You have an existing Service Bus.

The solution must receive and store messages until they can be processed. You create an Azure Service Bus instance by providing a name, pricing tier, subscription, resource group, and location.

You need to complete the configuration.

Which Azure CLI or PowerShell command should you run?

### A. az servicebus namespace create

- -resource-group fridge-rg
- -name fridge-ns
- -location fridge-loc
- B. az servicebus queue create
	- --resource-group fridge-rg
	- --namespace-name fridge-ns
	- --name fridge-g

### C. connectionString-\$ (az servicebus namespace authorization-rule ke

- --resource-group fridge-rg
- --fridge-ns fridge-ns
- --name RootManageSharedAccessKey

--query primaryConnectionString --output tsv)

- D. az group create
	- --name fridge-rg
	- --location fridge-log

### **Answer:** B

**Explanation:**

A service bus instance has already been created (Step 2 below). Next is step 3, Create a Service Bus queue. Note:

Steps:

Step 1: # Create a resource group

resourceGroupName="myResourceGroup"

az group create --name \$resourceGroupName --location eastus Step 2: # Create a Service Bus messaging namespace with a unique name namespaceName=myNameSpace\$RANDOM

az servicebus namespace create --resource-group \$resourceGroupName --name \$namespaceName -- location eastus Step 3: # Create a Service Bus queue

az servicebus queue create --resource-group \$resourceGroupName --namespace-name \$namespaceName --name **BasicQueue** 

Step 4: # Get the connection string for the namespace

connectionString=\$(az servicebus namespace authorization-rule keys list --resource-group \$resourceGroupName - namespace-name \$namespaceName --name RootManageSharedAccessKey -- query primaryConnectionString - output tsv)

References:

**300-410 [Exam Dumps](https://www.braindump2go.com/300-410.html) 300-410 [Exam Questions](https://www.braindump2go.com/300-410.html) 300-410 [PDF Dumps](https://www.braindump2go.com/300-410.html) 300-410 [VCE Dumps](https://www.braindump2go.com/300-410.html)**

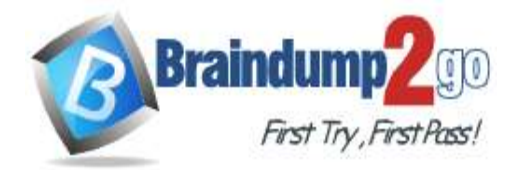

https://docs.microsoft.com/en-us/azure/service-bus-messaging/service-bus-quickstart-cli

# **QUESTION 160**

**Note: This question is part of a series of questions that present the same scenario. Each question in the series contains a unique solution that might meet the stated goals. Some question sets might have more than one correct solution, while others might not have a correct solution.**

**After you answer a question in this question, you will NOT be able to return to it. As a result, these questions will not appear in the review screen.**

You are developing an Azure solution to collect point-of-sale (POS) device data from 2,000 stores located throughout the world. A single device can produce 2 megabytes (MB) of data every 24 hours. Each store location has one to five devices that send data.

You must store the device in Azure Blob storage. Device data must be correlated based on a device identifier. Additional stores are expected to open in the future.

You need to implement a solution to receive the device data.

Solution: Provision an Azure Service Bus. Configure a topic to receive the device data by using a correlation filter. Does the solution meet the goal?

A. Yes

B. No

# **Answer:** B

#### **Explanation:**

Instead provision an Azure Event Hub. Configure the machine identifier as the partition key and enable capture. References:

https://docs.microsoft.com/en-us/azure/event-hubs/event-hubs-programming-guide

#### **QUESTION 161**

### **Case Study 3 - Proseware, Inc**

#### **Background**

You are a developer for Proseware, Inc. You are developing an application that applies a set of governance policies for Proseware's internal services, external services, and applications. The application will also provide a shared library for common functionality.

#### **Requirements**

#### **Policy service**

You develop and deploy a stateful ASP.NET Core 2.1 web application named Policy service to an Azure App Service Web App. The application reacts to events from Azure Event Grid and performs policy actions based on those events. The application must include the Event Grid Event ID field in all Application Insights telemetry.

Policy service must use Application Insights to automatically scale with the number of policy actions that it is performing.

# **Policies**

### **Log Policy**

All Azure App Service Web Apps must write logs to Azure Blob storage. All log files should be saved to a container named **logdrop**. Logs must remain in the container for 15 days.

#### **Authentication events**

Authentication events are used to monitor users signing in and signing out. All authentication events must be processed by Policy service. Sign outs must be processed as quickly as possible.

**PolicyLib**

You have a shared library named **PolicyLib** that contains functionality common to all ASP.NET Core web services and applications. The **PolicyLib** library must:

- Exclude non-user actions from Application Insights telemetry.
- Provide methods that allow a web service to scale itself
- Ensure that scaling actions do not disrupt application usage

#### **Other**

#### **Anomaly detection service**

You have an anomaly detection service that analyzes log information for anomalies. It is implemented as an Azure Machine Learning model. The model is deployed as a web service.

If an anomaly is detected, an Azure Function that emails administrators is called by using an HTTP WebHook. **Health monitoring**

**300-410 [Exam Dumps](https://www.braindump2go.com/300-410.html) 300-410 [Exam Questions](https://www.braindump2go.com/300-410.html) 300-410 [PDF Dumps](https://www.braindump2go.com/300-410.html) 300-410 [VCE Dumps](https://www.braindump2go.com/300-410.html)**

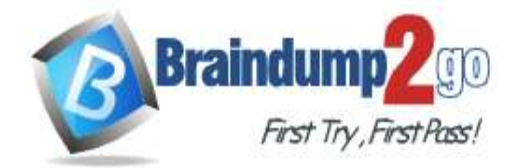

All web applications and services have health monitoring at the /health service endpoint.

### **Policy loss**

When you deploy Policy service, policies may not be applied if they were in the process of being applied during the deployment.

#### **Performance issue**

When under heavy load, the anomaly detection service undergoes slowdowns and rejects connections.

#### **Notification latency**

Users report that anomaly detection emails can sometimes arrive several minutes after an anomaly is detected. Relevant portions of the app files are shown below. Line numbers are included for reference only and include a twocharacter prefix that denotes the specific file to which they belong.<br>Event@ridController.cs

```
EG01 public class EventGridController : Controller
EG02
            \overline{1}EG03
               public static AsyncLocal<string> EventId = new AsyncLocal<string>();
EG04
               public IActionResult Process ([FromBody]) string eventsJson
EG05
             \overline{1}EG06
                 var events = JArray.Parse(eventsJson);EG07
EG08foreach (var @event in events)
EG09
EG10
                     EventId.Value = \ellevent ["id"].ToString();
EG11if (@event["topic"].ToString().Contains("providers/Microsoft.Storage"))
EG12
                     \mathbf{I}EG13SendToAnomalyDetectionService(@event["data"]["url"].ToString());
EG14\overline{\mathbf{r}}EG15
EG16
                       \mathbf{I}EG17EnsureLogging(@event["subject"].ToString());
EG18\mathbf{1}\overline{1}EG19
EG20
                       return null;
EG21private void EnsureLogging (string resource)
EG22
EG23
              €
EG24EG25
             \overline{\mathbf{1}}EG26
             private async Task SendToAnomalyDetectionService(string uri)
EG27
             \left\{ \right.EG28
                 var content = GetLoqData(uri);
EG29
                 var scoreRequest = new
EG30
                 \pmb{\mathcal{L}}EG31
                    \text{InputStream} \leftarrow \text{Dictionary} \leftarrow \text{List} \leftarrow \text{Dictionary} \leftarrow \text{String}, \text{string} \leftarrow \text{String} \leftarrow \text{String} \leftEG32
                     \mathbf{f}EG33
                          \mathfrak{c}"input1",
EG34
```
**300-410 [Exam Dumps](https://www.braindump2go.com/300-410.html) 300-410 [Exam Questions](https://www.braindump2go.com/300-410.html) 300-410 [PDF Dumps](https://www.braindump2go.com/300-410.html) 300-410 [VCE Dumps](https://www.braindump2go.com/300-410.html)**

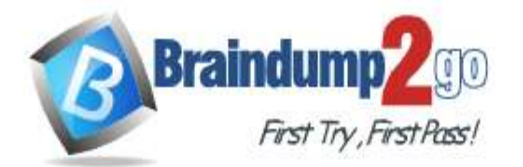

```
EG35
                    new List<Dictionary<string, string>>()
EG36
                    \overline{\mathbf{A}}EG37
                        new Dictionary <string, string>()
EG38
                        \overline{\mathbf{a}}EG39
                      ł
EG40"logcontent", content
EG41
                       \mathbf{1}EG42
                     \overline{\mathbf{3}}EG43
                   \mathbf{R}EG44
                \mathbf{1}EG45
              \mathbf{H}EG46GlobalParameters = new Dictionary<string, string>() { }
EG47
             \}:
EG48
             var result = await (new HttpClient()).PostAsJsonAsync(". . .", scoreRequest);
EG49
            var rawModelResult = await result. Content. ReadAsStringAsync();
EG50
            var modelResult = JObject.Parse(rawModelResult);
EG51
            if (modelResult["notify"].HasValues)
EG52
             \mathbf{f}EG53
EG54
              \mathbf{1}EG55
          \mathbf{r}EG56
          private (string name, string resourceGroup) ParseResourceId(string
resourceId)
EG57
          \mathbf{f}EG58
            \sim \sim \simEG59
           \mathbf{r}EG60
          private string GetLogData (string uri)
EG61
          \mathbf{f}EG62
EG63
          \mathbf{F}EG64
         static string BlobStoreAccountSAS (string containerName)
EG65
          €
EG66
EG67
           1
EG68 }
```
Relevant portions of the app files are shown below. Line numbers are included for reference only and include a twocharacter prefix that denotes the specific file to which they belong.

LoginEvent.cs

```
LE01
      public class LoginEvent
LE02
      ł
LE03
LE04
      public string subject { get; set; }
LE05
      public DateTime eventTime { get; set; }
LE06
      public Dictionary<string, string> data { get; set; }
      public string Serialize()
LE07
LE08
LE09
        return JsonConvert. SerializeObject(this);
LE10
       \mathbf{R}
```
 $LE11$  }

You need to ensure that authentication events are triggered and processed according to the authentication events policy.

What should you do?

- A. Ensure that signout events have a subject prefix. Create an Azure Event Grid subscription that uses the subjectBeginsWith filter.
- B. Create a new Azure Event Grid topic and add a subscription for the events.
- C. Create a new Azure Event Grid subscription for all authentication that delivers messages to an Azure Event Hub. Use the subscription to process signout events.

### **300-410 [Exam Dumps](https://www.braindump2go.com/300-410.html) 300-410 [Exam Questions](https://www.braindump2go.com/300-410.html) 300-410 [PDF Dumps](https://www.braindump2go.com/300-410.html) 300-410 [VCE Dumps](https://www.braindump2go.com/300-410.html)**

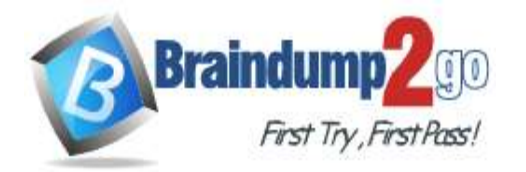

D. Create separate Azure Event Grid topics and subscriptions for sign-in and sign-out events.

## **Answer:** A

#### **Explanation:**

Scenario: Authentication events are used to monitor users signing in and signing out. All authentication events must be processed by Policy service. Sign outs must be processed as quickly as possible. References:

https://docs.microsoft.com/en-us/azure/event-grid/subscription-creation-schema

#### **QUESTION 162**

Drag and Drop Question

You are developing a software solution for an autonomous transportation system. The solution uses large data sets and Azure Batch processing to simulate navigation sets for entire fleets of vehicles.

You need to create compute nodes for the solution on Azure Batch.

What should you do?

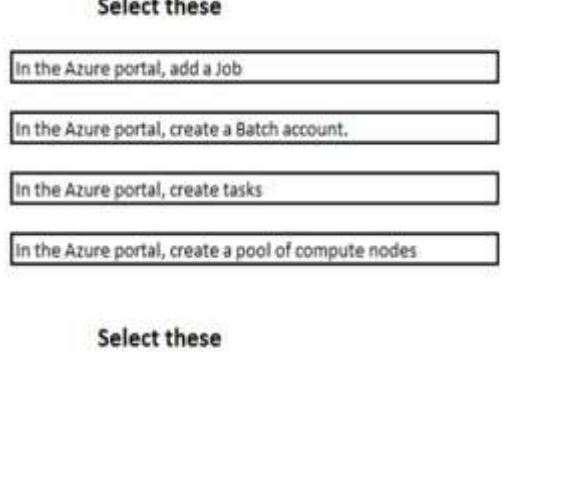

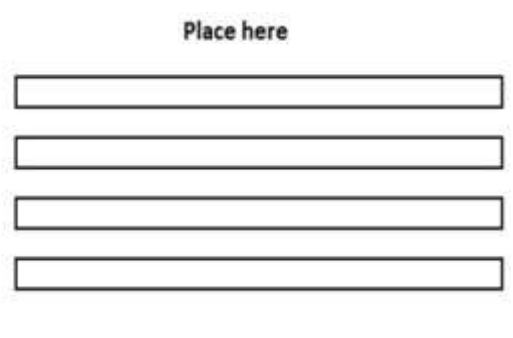

Place here

In the Azure portal, create a Batch account.

In the Azure portal, create a pool of compute nodes

In the Azure portal, add a Job

In the Azure portal, create tasks

#### **Explanation:**

**Answer:** 

With the Azure Portal:

Step 1: In the Azure portal, create a Batch account.

First we create a batch account.

Step 2: In the Azure portal, create a pool of compute nodes Now that you have a Batch account, create a sample pool of Windows compute nodes for test purposes.

Step 3: In the Azure portal, add a Job.

Now that you have a pool, create a job to run on it. A Batch job is a logical group for one or more tasks. A job includes settings common to the tasks, such as priority and the pool to run tasks on. Initially the job has no tasks. Step 4: In the Azure portal, create tasks

Now create sample tasks to run in the job. Typically you create multiple tasks that Batch queues and distributes to run on the compute nodes.

References:

https://docs.microsoft.com/en-us/azure/batch/quick-create-portal

#### **QUESTION 163**

Drag and Drop Question

You are developing a software solution for an autonomous transportation system. The solution uses large data sets and Azure Batch processing to simulate navigation sets for entire fleets of vehicles.

You need to create compute nodes for the solution on Azure Batch. What should you do?

**300-410 [Exam Dumps](https://www.braindump2go.com/300-410.html) 300-410 [Exam Questions](https://www.braindump2go.com/300-410.html) 300-410 [PDF Dumps](https://www.braindump2go.com/300-410.html) 300-410 [VCE Dumps](https://www.braindump2go.com/300-410.html)**

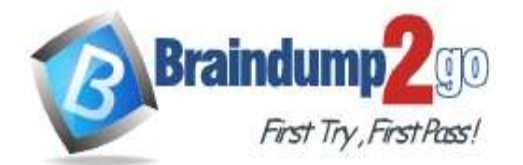

# **Braindump2go [Guarantee All Exams](https://www.braindump2go.com/) 100% Pass**

## **[One Time!](https://www.braindump2go.com/)**

#### **Select these**

In a .NET method, call the method: BatchClient.PoolOperations.Create Pool

In a .NET method, call the method: BatchClient.PoolOperations.CreateJob

In the Azure portal, create a Batch account

In a .NET method, call the method: BatchClient.JobOperations.AddTask

#### **Answer:**

#### **Select these**

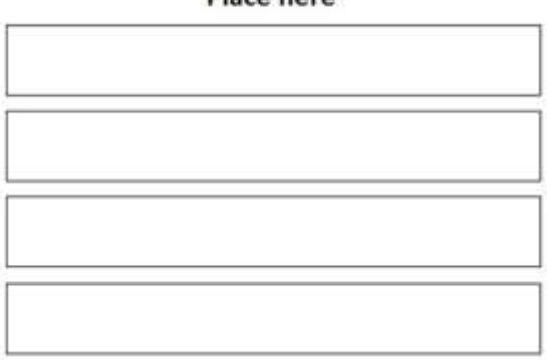

Diaco horo

#### Place here

In the Azure portal, create a Batch account

In a .NET method, call the method: BatchClient.PoolOperations.Create Pool

In a .NET method, call the method: BatchClient.PoolOperations.CreateJob

In a .NET method, call the method: BatchClient.JobOperations.AddTask

### **Explanation:**

With .NET:

Step 1: In the Azure portal, create a Batch account.

First we create a batch account.

Step 2: In a .NET method, call the method: BatchClient.PoolOperations.CreatePool Now that you have a Batch account, create a sample pool of Windows compute nodes for test purposes. To create a Batch pool, the app uses the BatchClient.PoolOperations.CreatePool method to set the number of nodes, VM size, and a pool configuration. Step 3: In a .NET method, call the method: BatchClient.PoolOperations.CreateJob Now that you have a pool, create a job to run on it. A Batch job is a logical group for one or more tasks. A job includes settings common to the tasks, such as priority and the pool to run tasks on. Initially the job has no tasks. The app uses the

BatchClient.JobOperations.CreateJob method to create a job on your pool.

Step 4: In a .NET method, call the method: batchClient.JobOperations.AddTask Now create sample tasks to run in the job. Typically you create multiple tasks that Batch queues and distributes to run on the compute nodes. The app adds tasks to the job with the AddTask method, which queues them to run on the compute nodes.

For example: batchClient.JobOperations.AddTask(JobId, tasks);

References:

https://docs.microsoft.com/en-us/azure/batch/quick-create-portal https://docs.microsoft.com/en-us/azure/batch/quick-run-dotnet

#### **QUESTION 164**

Drag and Drop Question

You are developing a software solution for an autonomous transportation system. The solution uses large data sets and Azure Batch processing to simulate navigation sets for entire fleets of vehicles.

You need to create compute nodes for the solution on Azure Batch.

What should you do?

**300-410 [Exam Dumps](https://www.braindump2go.com/300-410.html) 300-410 [Exam Questions](https://www.braindump2go.com/300-410.html) 300-410 [PDF Dumps](https://www.braindump2go.com/300-410.html) 300-410 [VCE Dumps](https://www.braindump2go.com/300-410.html)**

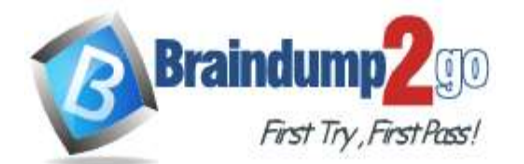

# **Braindump2go [Guarantee All Exams](https://www.braindump2go.com/) 100% Pass**

# **[One Time!](https://www.braindump2go.com/)**

#### Select these

In Python, implement the class: TaskAddParameter

In Python, implement the class: JobAddParameter

In the Azure portal, create a Batch account.

In Python, implement the class: PoolAddParameter

#### **Answer:**

#### Select these

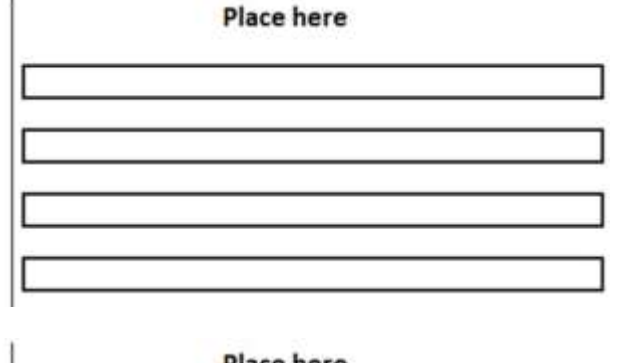

**Place here** 

In the Azure portal, create a Batch account.

In Python, implement the class: PoolAddParameter

In Python, implement the class: JobAddParameter

In Python, implement the class: TaskAddParameter

# **Explanation:**

With Python:

Step 1: In the Azure portal, create a Batch account.

First we create a batch account.

Step 2: In Python, implement the class: PoolAddParameter Now that you have a Batch account, create a sample pool of Windows compute nodes for test purposes. To create a Batch pool, the app uses the PoolAddParameter class to set the number of nodes, VM size, and a pool configuration.

Step 3: In Python, implement the class: JobAddParameter

Now that you have a pool, create a job to run on it. A Batch job is a logical group for one or more tasks. A job includes settings common to the tasks, such as priority and the pool to run tasks on. Initially the job has no tasks. The app uses the JobAddParameter class to create a job on your pool.

Step 4: In Python, implement the class: TaskAddParameter Now create sample tasks to run in the job. Typically you create multiple tasks that Batch queues and distributes to run on the compute nodes. The app creates a list of task objects using the TaskAddParameter class.

#### References:

https://docs.microsoft.com/en-us/azure/batch/quick-create-portal https://docs.microsoft.com/en-us/azure/batch/quick-run-python

#### **QUESTION 165**

#### **Case Study 5 - Wide World Importers Background**

Wide World Importers is moving all their datacenters to Azure. The company has developed several applications and services to support supply chain operations and would like to leverage serverless computing where possible. **Current environment**

### **Windows Server 2016 virtual machine**

This virtual machine (VM) runs Biz Talk Server 2016. The VM runs the following workflows:

- Ocean Transport This workflow gathers and validates container information including container contents and arrival notices at various shipping ports.
- Inland Transport This workflow gathers and validates trucking information including fuel usage, number of stops, and routes.

The VM supports the following REST API calls:

- Container API This API provides container information including weight, contents, and other attributes.
- Location API This API provides location information regarding shipping ports of call and truck stops.

Shipping REST API – This API provides shipping information for use and display on the shipping website. **Shipping Data**

# The application uses MongoDB JSON document storage database for all container and transport information.

# **300-410 [Exam Dumps](https://www.braindump2go.com/300-410.html) 300-410 [Exam Questions](https://www.braindump2go.com/300-410.html) 300-410 [PDF Dumps](https://www.braindump2go.com/300-410.html) 300-410 [VCE Dumps](https://www.braindump2go.com/300-410.html)**

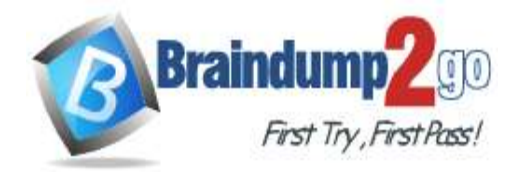

### **Shipping Web Site**

The site displays shipping container tracking information and container contents. The site is located at http://shipping.wideworldimporters.com

#### **Proposed solution**

The on-premises shipping application must be moved to Azure. The VM has been migrated to a new Standard D16s v3 Azure VM by using Azure Site Recovery and must remain running in Azure to complete the BizTalk component migrations. You create a Standard D16s v3 Azure VM to host BizTalk Server. The Azure architecture diagram for the proposed solution is shown below:

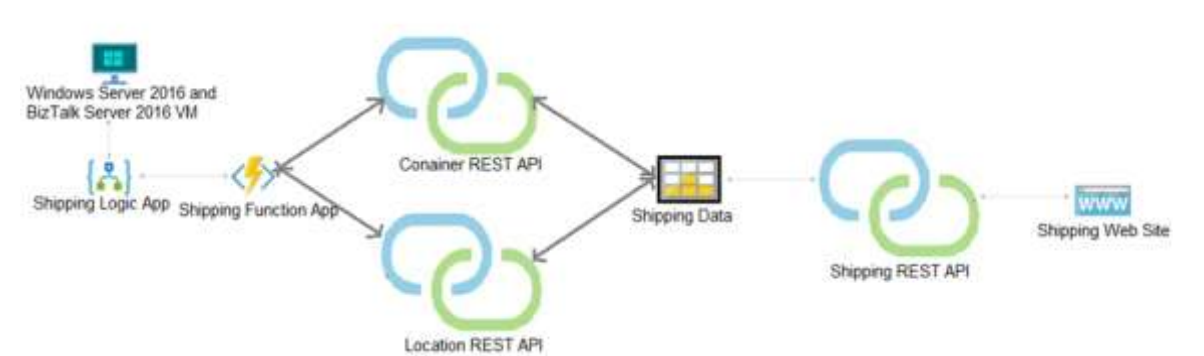

#### **Shipping Logic App**

The Shipping Logic app must meet the following requirements:

- Support the ocean transport and inland transport workflows by using a Logic App.
- Support industry-standard protocol X12 message format for various messages including vessel content details and arrival notices.
- Secure resources to the corporate VNet and use dedicated storage resources with a fixed costing model.
- Maintain on-premises connectivity to support legacy applications and final BizTalk migrations.

### **Shipping Function app**

Implement secure function endpoints by using app-level security and include Azure Active Directory (Azure AD). **REST APIs**

- The REST API's that support the solution must meet the following requirements:
- Secure resources to the corporate VNet.
- Allow deployment to a testing location within Azure while not incurring additional costs.
- Automatically scale to double capacity during peak shipping times while not causing application downtime.
- Minimize costs when selecting an Azure payment model.

#### **Shipping data**

Data migration from on-premises to Azure must minimize costs and downtime.

#### **Shipping website**

Use Azure Content Delivery Network (CDN) and ensure maximum performance for dynamic content while minimizing latency and costs.

#### **Issues**

Windows Server 2016 VM

The VM shows high network latency, jitter, and high CPU utilization. The VM is critical and has not been backed up in the past. The VM must enable a quick restore from a 7-day snapshot to include in-place restore of disks in case of failure.

#### **Shipping website and REST APIs**

The following error message displays while you are testing the website:<br>Failed to load http://test-shippingapi.wideworldimporters.com/: No 'Access-Control-Allow-Origin'

header is present on the requested resource. Origin 'http://testwideworldimporters.com/' is

#### therefore not allowed access.

#### Hotspot Question

You need to configure Azure App Service to support the REST API requirements.

Which values should you use? To answer, select the appropriate options in the answer area. NOTE: Each correct selection is worth one point.

**300-410 [Exam Dumps](https://www.braindump2go.com/300-410.html) 300-410 [Exam Questions](https://www.braindump2go.com/300-410.html) 300-410 [PDF Dumps](https://www.braindump2go.com/300-410.html) 300-410 [VCE Dumps](https://www.braindump2go.com/300-410.html)**

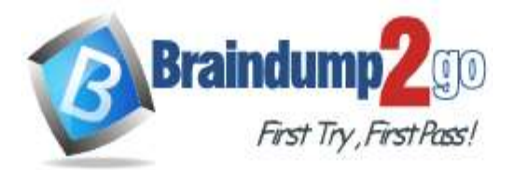

# **Answer Area**

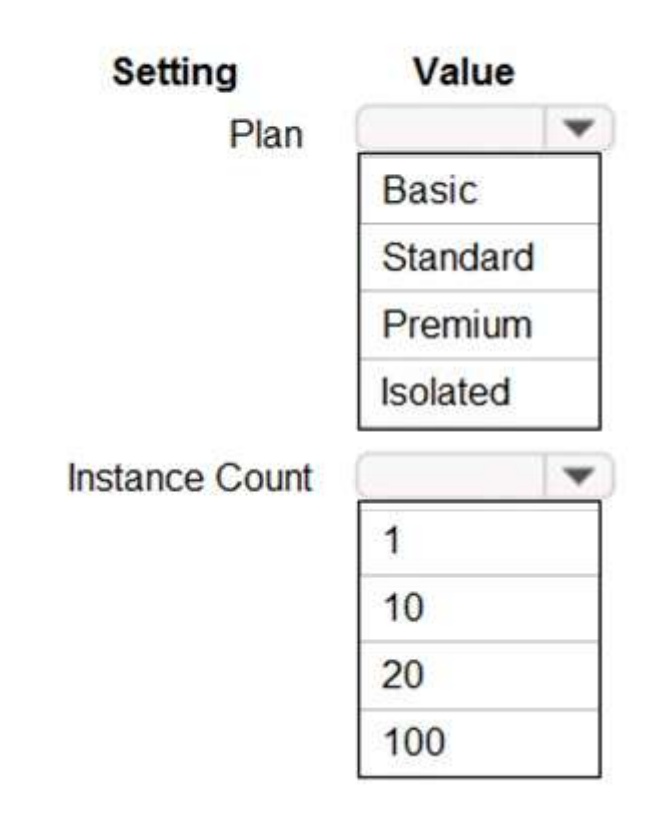

# **Answer:**

# **Answer Area**

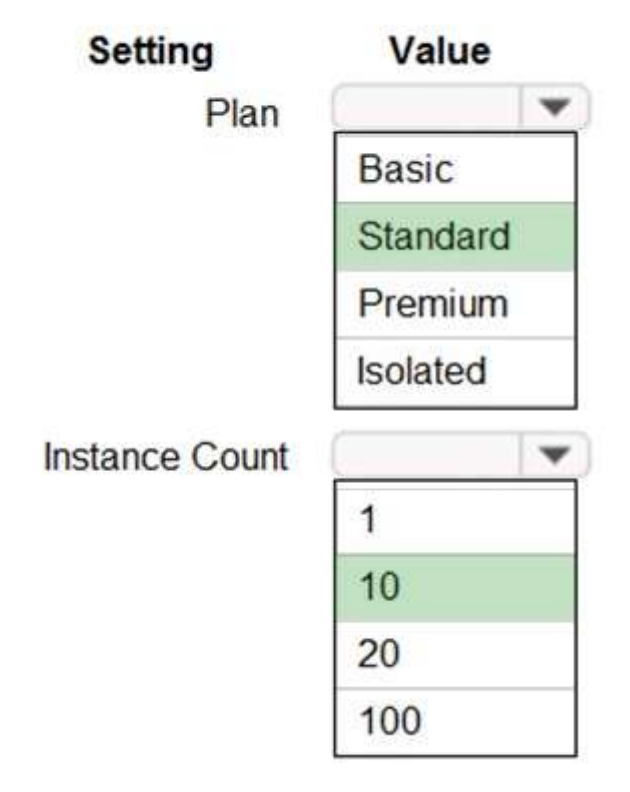

**300-410 [Exam Dumps](https://www.braindump2go.com/300-410.html) 300-410 [Exam Questions](https://www.braindump2go.com/300-410.html) 300-410 [PDF Dumps](https://www.braindump2go.com/300-410.html) 300-410 [VCE Dumps](https://www.braindump2go.com/300-410.html)**

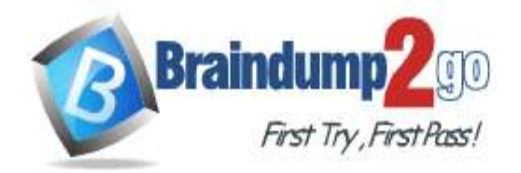

**Explanation:**

Plan: Standard Standard support auto-scaling Instance Count: 10 Max instances for standard is 10. Scenario: The REST API's that support the solution must meet the following requirements: Allow deployment to a testing location within Azure while not incurring additional costs. Automatically scale to double capacity during peak shipping times while not causing application downtime. Minimize costs when selecting an Azure payment model. References: https://azure.microsoft.com/en-us/pricing/details/app-service/plans/

#### **QUESTION 166**

In the Azure Search service a team 'XPN' has created an Index. Ryan has toupload data into the Index. He proposed the following steps to carryout from his .Net program:

- Create a SearchServiceClient object to connect to the search index.

- Create a DataContainer that contains the documents which must be added.
- Create a DataSource instance and set its Container property to the DataContainer.
- Set the DataSource property of the SearchServiceCIientState

Whether the requirement is being fulfilled by the listed steps?

- A. TRUE
- B. FALSE

#### **Answer:** B

#### **QUESTION 167**

A development team is preparing code that will work with the Azure Batch service.

The code will be used to process videos and store them in a container in an Azure storage account. You need to ensure that the code will be able to store the processed videos from the Batch jobs to the storage container.

You need to ensure code is in place to prepare the storage for the output videos. You propose code to generate a CORS signature for the storage container. Would this solution fulfil the requirements?

- A. Correct
- B. Incorrect

#### **Answer:** B

#### **QUESTION 168**

A consultant needs to deploy Web Applications to the Azure Web App service for 4 customers. Each customer needs to have the application running on a separate individual instance. The following key requirements are also in place:

- Ability to automatically scale on demand

- Ability to use deployment slots to test staging environments

- All Azure resources should be located in a separate isolated network

- Costs need to be minimized

How many instances would you keep running for the requirement?

- A. 16
- B. 8
- C. 12
- D. 4

#### **Answer:** D

**300-410 [Exam Dumps](https://www.braindump2go.com/300-410.html) 300-410 [Exam Questions](https://www.braindump2go.com/300-410.html) 300-410 [PDF Dumps](https://www.braindump2go.com/300-410.html) 300-410 [VCE Dumps](https://www.braindump2go.com/300-410.html)**

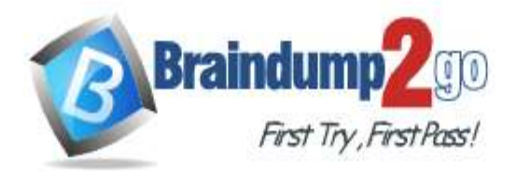

**300-410 [Exam Dumps](https://www.braindump2go.com/300-410.html) 300-410 [Exam Questions](https://www.braindump2go.com/300-410.html) 300-410 [PDF Dumps](https://www.braindump2go.com/300-410.html) 300-410 [VCE Dumps](https://www.braindump2go.com/300-410.html)**